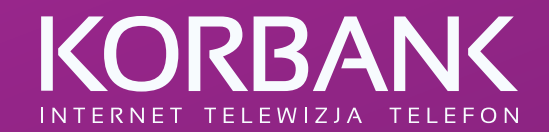

# ZAMÓWIENIE USŁUG Klient indywidualny Dla miast: Wrocław, Brzeg Dolny, Radom, Puławy

Instrukcja dla klientów

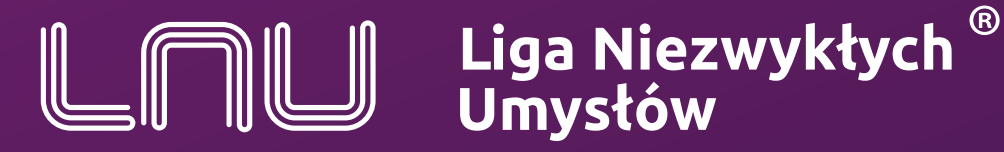

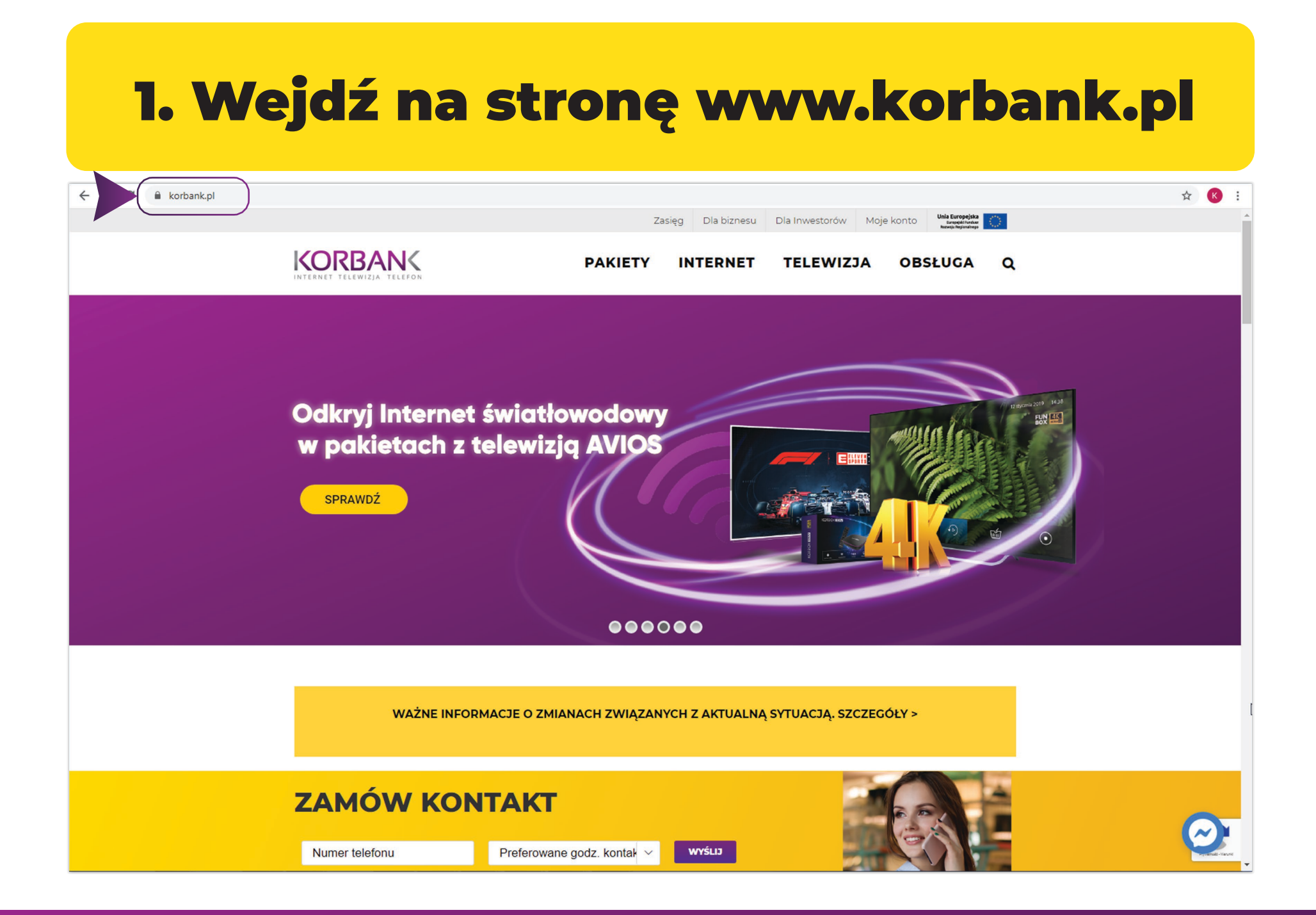

## 2. W górnym menu, kliknij "Zasięg"

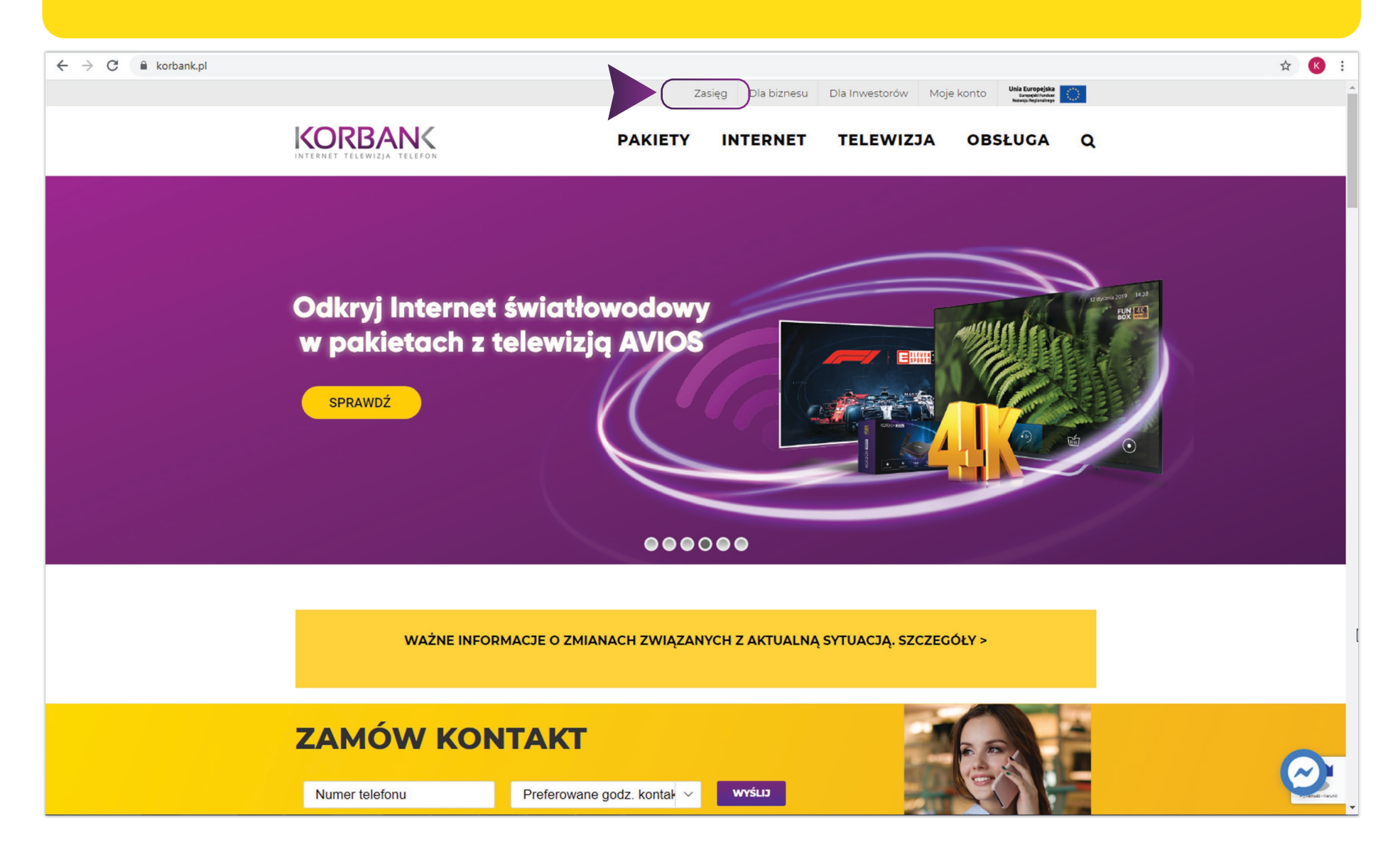

#### 3. Sprawdź dostępność usług, wprowadzając swój adres

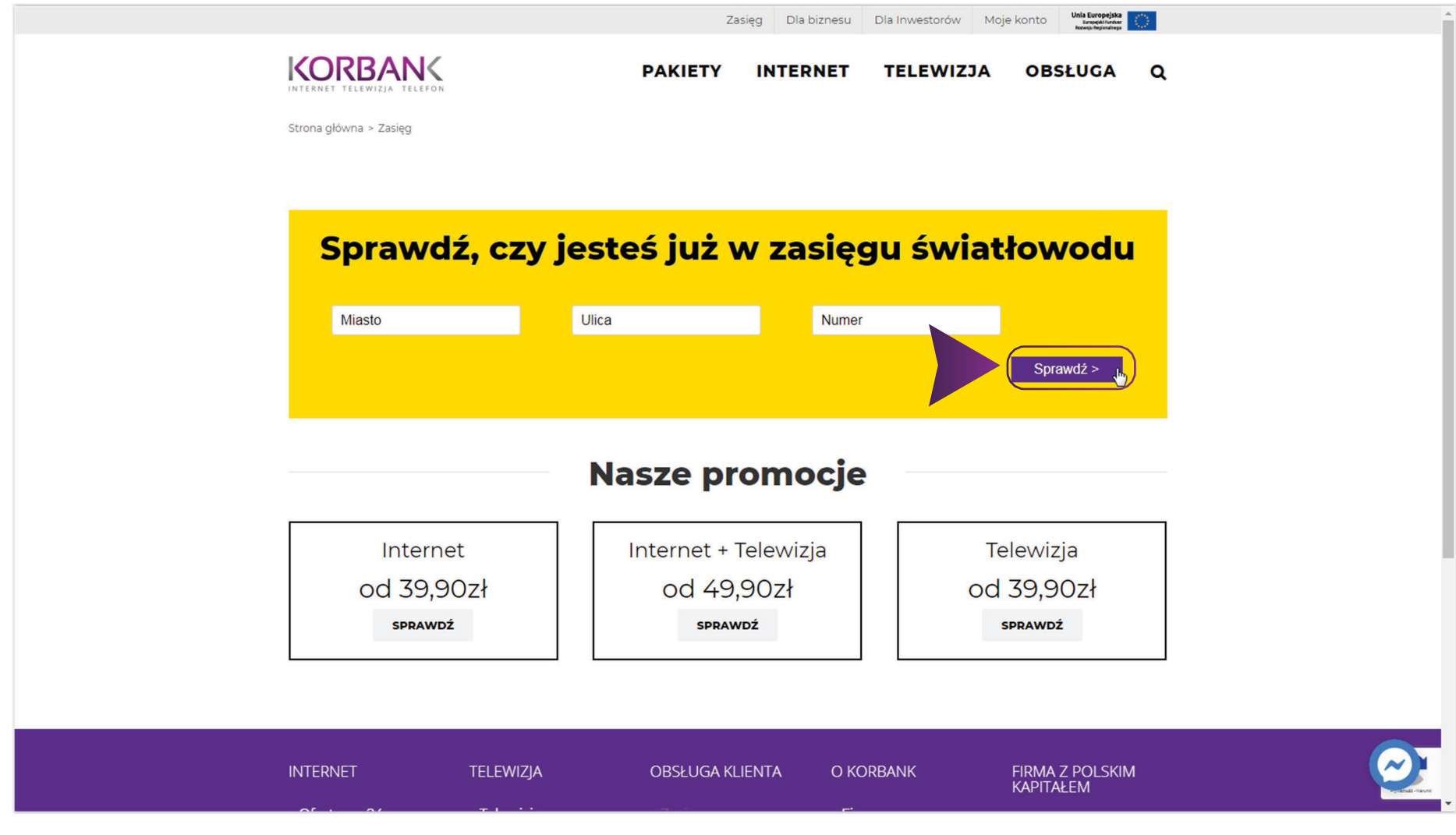

### 4. Jeżeli nasze usługi są dostępne, przejdź do wyboru oferty

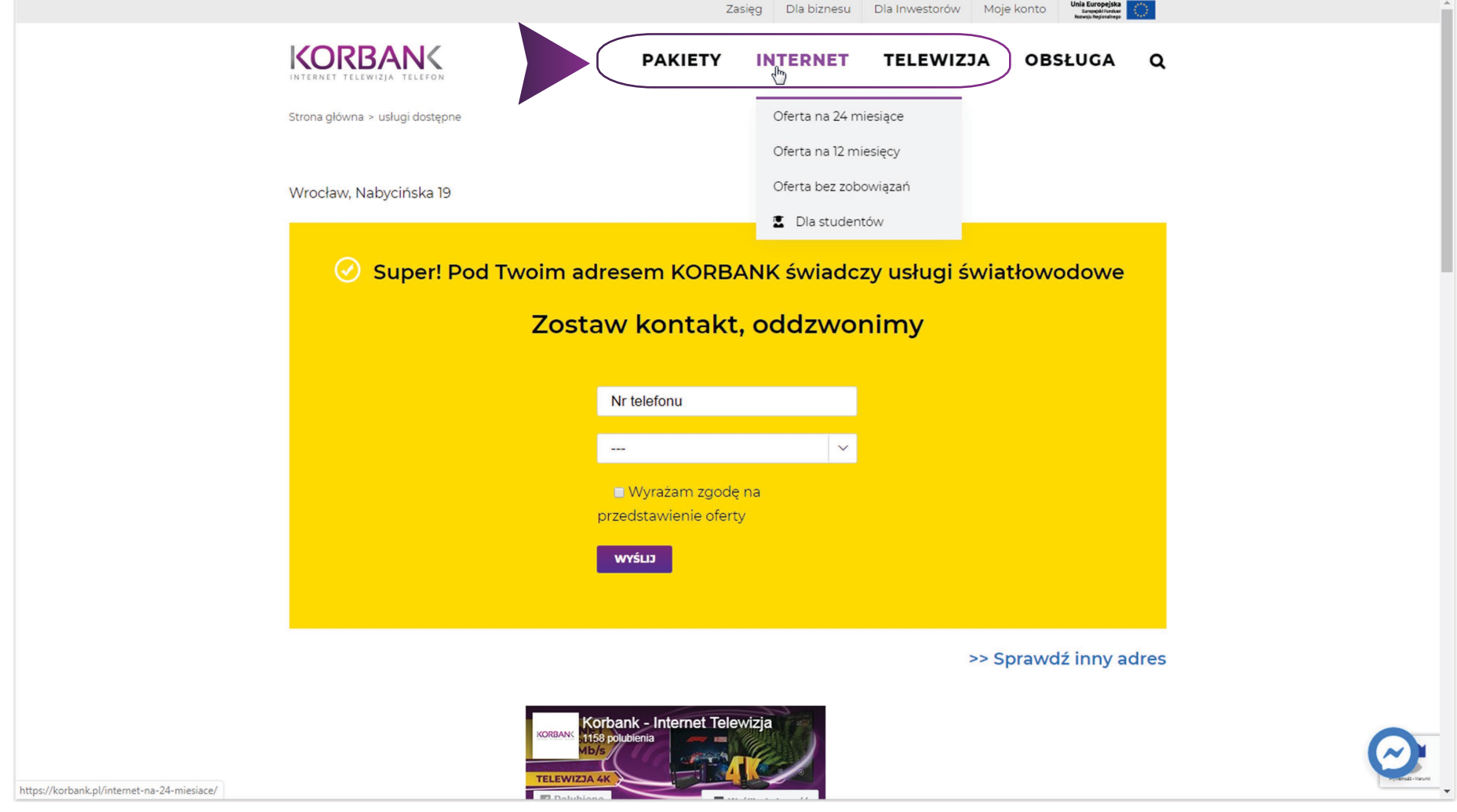

### 5. Wybierz interesującą Cię usługę (Internet, Pakiet lub TV)

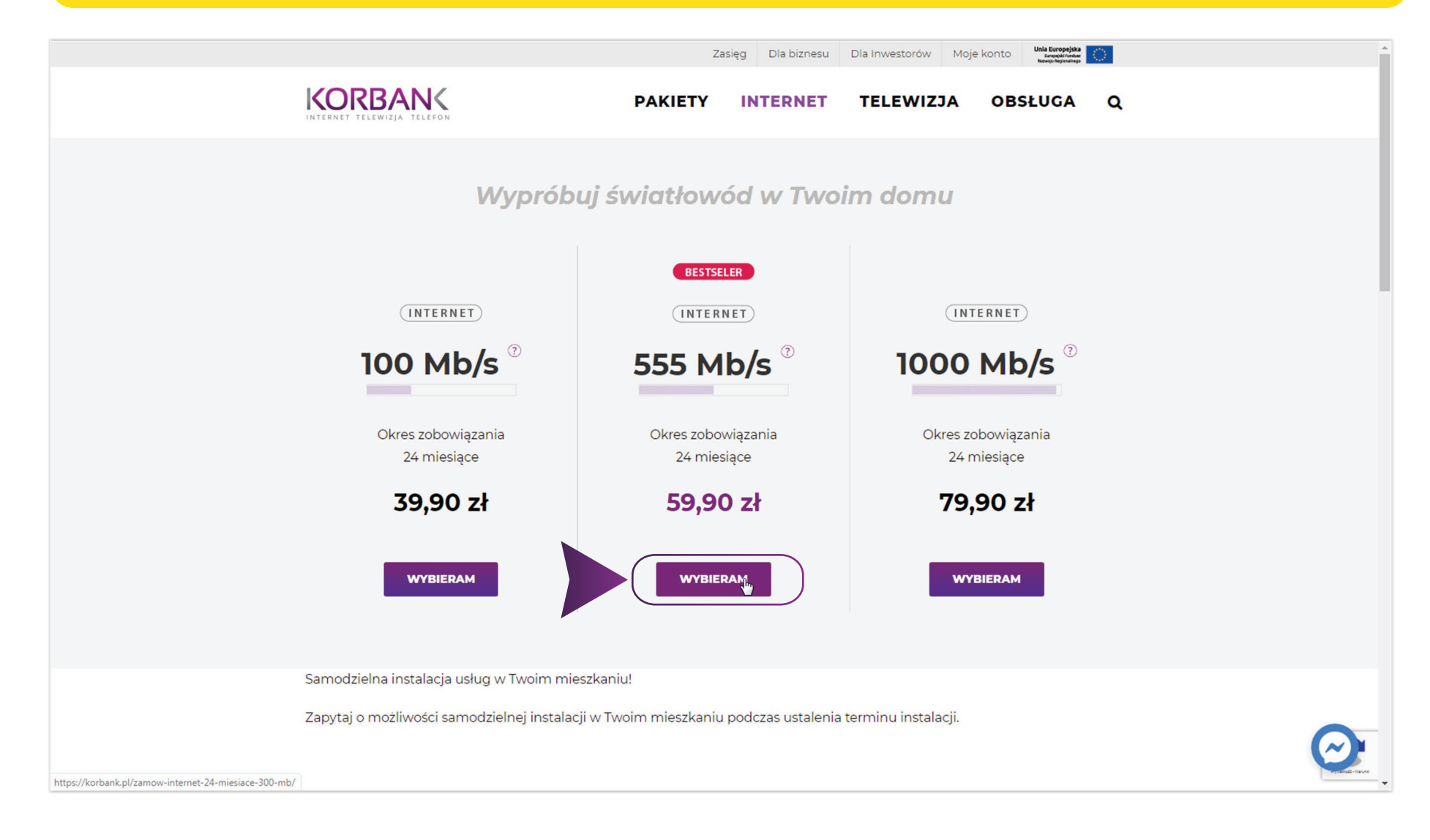

#### 6. Zaakceptuj wybór poprzez "Wybieram"

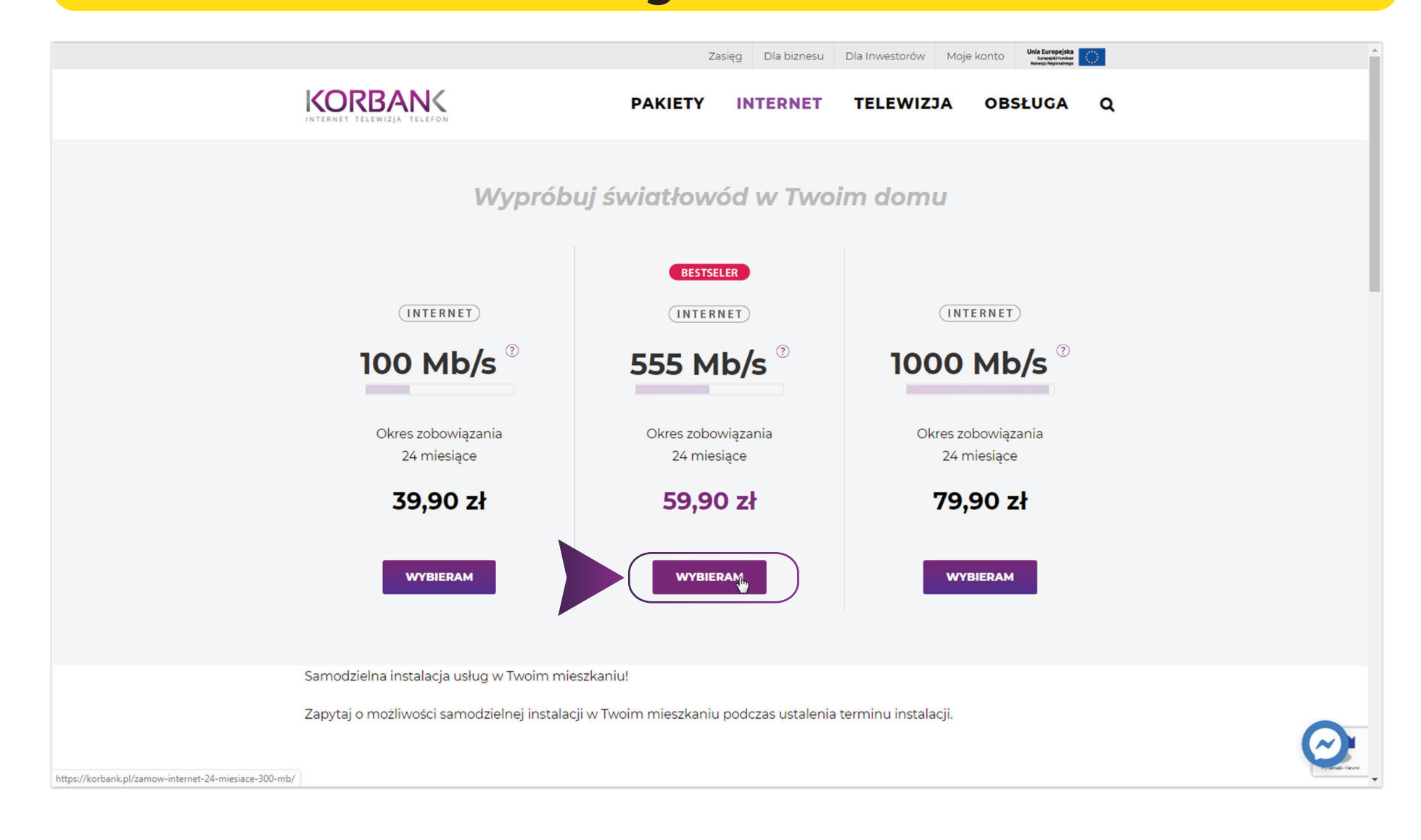

### 7. Uzupełnij formularz, w uwagach wpisz: LNU: (Twój LNU ID)

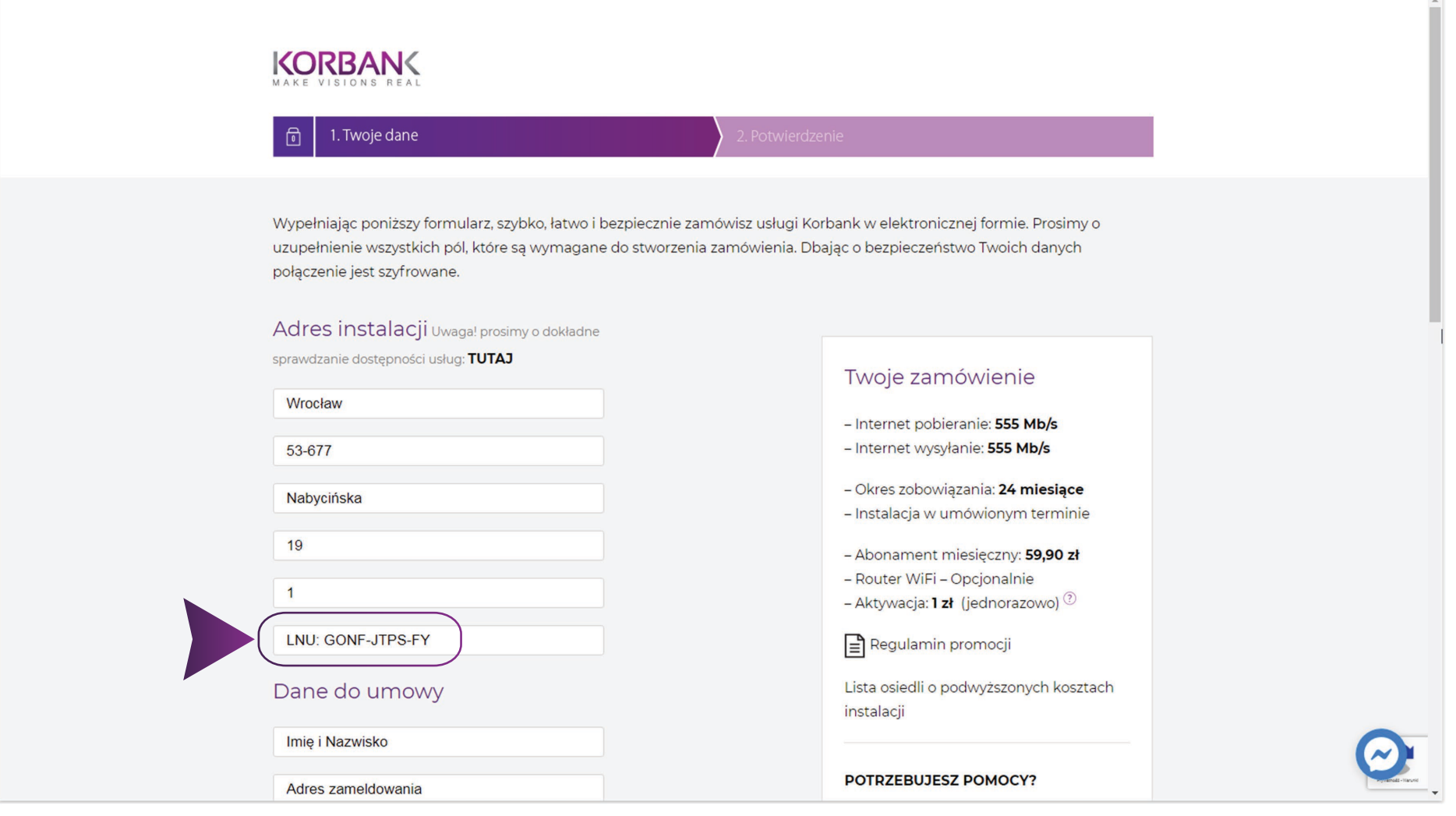

8. Po złożeniu zamówienia, rabat zostanie uwzględniony w umowie. Otrzymasz ją także mailowo.

9. Zadzwonimy do Ciebie, celem umówienia terminu instalacji

> 10. Po odbytej instalacji ciesz się usługami :)